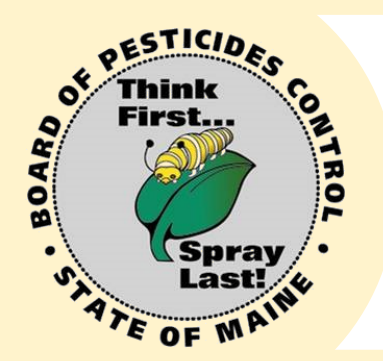

## **Try the Maine Board of Pesticides Control** Online Portal!

## Why?

**Instant, direct access to your BPC account;** 

**Pay online;**

**Fast response time;**

**View credits earned at your convenience;**

**Keep information up-todate—address, phone number, email, etc.**

## How?

- 1. You must have a valid email account. (If you check with BPC to ensure we have the correct email on file, this process will go smoother)
- 2. Go [here](https://maine-clg.pegacloud.com/prweb/PRServlet/N4C72zKj-oEW-eBdnl7GujM6bY2jpi8-*/!STANDARD) to create an account
- 3. Select Create Account under the blue box
- 4. Enter all information.\* The Email/User ID must be your email. Select Create Account at the bottom of the screen
- 5. Select Return to Login

**\*** Passwords must be at least 8 characters and include at least one letter, one number, and one special character

- 6. At the login screen, enter your email/ID and the password you created (**not the verification code**)
- 7. You will be required to create a new password. Enter your current password, then a new password\* (If you see a red triangle, click on it to see why the system does not like your password)
- 8. Select Change Password

9. Copy and paste the verification code from the email and select Verify my account

Need Help?

**Directions: www.maine.gov/bpc**

**Or contact us: 207-287-2731 pesticides@maine.gov**

- 10. Select Return to Login Screen
	- 11. Enter ID and password; select Login
	- 12. If you do not see your personal information, contact us.
	- 13. If you are responsible for your company and employees, contact us for access to the company information